Kurzbedienungsanleitung AGFEO Telefone

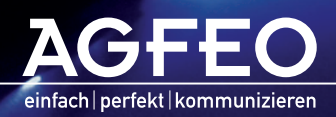

www.agfeo.de

Diese Kurzbedienungsanleitung erläutert Ihnen die gebräuchlichsten Funktionen Ihrer AGFEO TK-Anlage. Um einen Uberblick über den Dierblick über den Manage zu erhalten, lesen Sie bitte die Bedienungsanleitung, die Sie auf d unserer Homepage www.agfeo.de finden.

Diese Kurzbedienungsanleitung ist gültig für folgende TK-Anlagen:

- AC 141 pro
- AS 151 plus
- AS 181 plus
- AS 181 plus EIB
- AS 281 All-In-One
- AS 35
- AS 35 All-In-One
- AS 43
- AS 45
- AS 200 IT
- TK-HomeServer

Die in dieser Kurzbedienungsanleitung dargestellten Funktionen beziehen sich auf den Auslieferungszustand der TK-Anlage. Sollte die TK-Anlage durch eine vom Hersteller bereitgestellte neue Software modifiziert werden, können einzelne Teile der Anleitung Ihre Gültigkeit verlieren. Alle in der Anleitung genannten ISDN-Leistungsmerkmale werden von der Anlage unterstützt. Allerdings werden nicht alle Leistungsmerkmale von den Netzanbietern bereitgestellt, einige müssen gesondert beantragt werden.

# Inhaltsverzeichnis

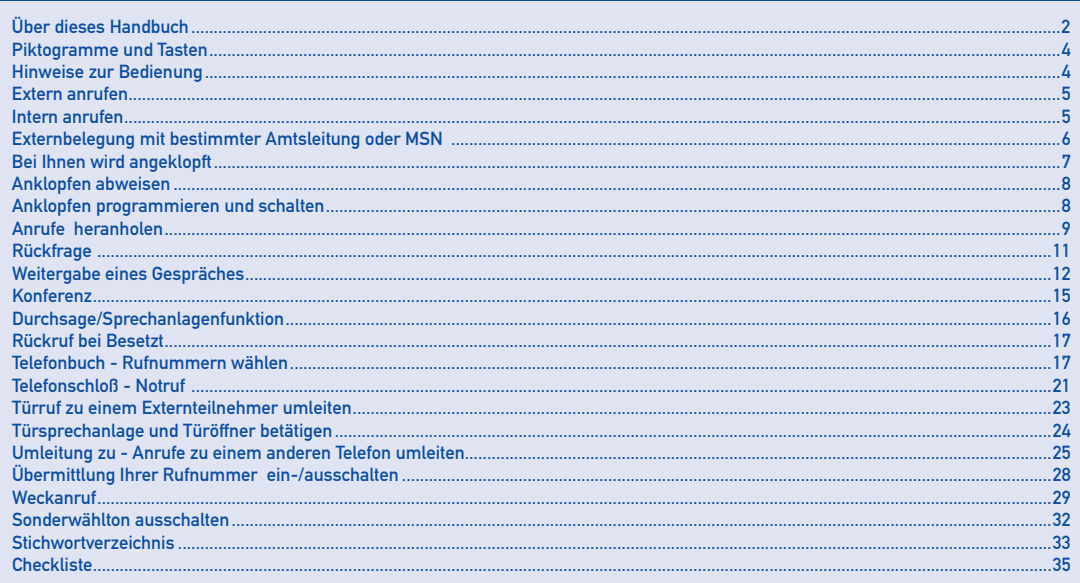

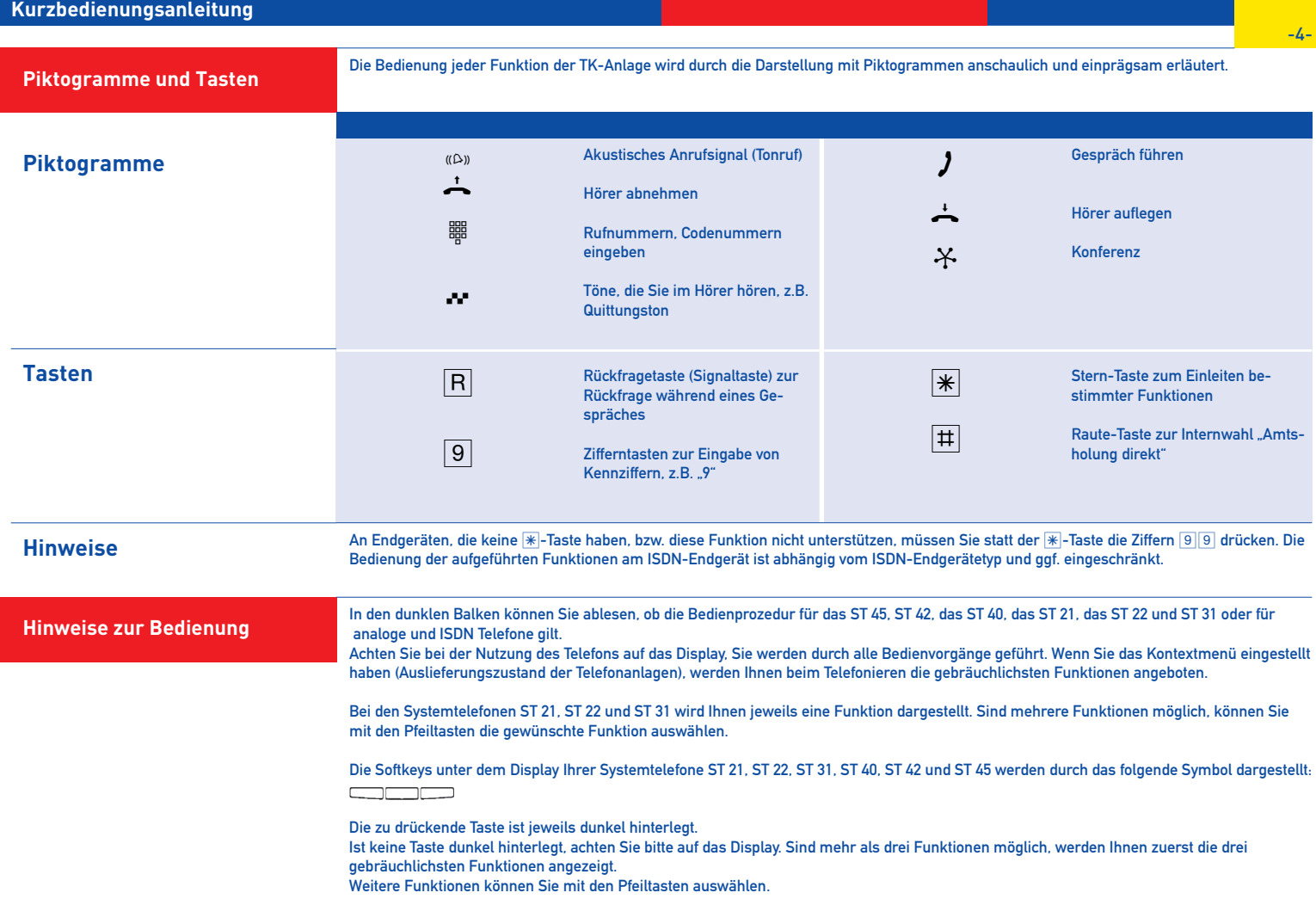

#### **"Externbelegung direkt" deaktiviert** Hörer abheben Externbelegung mit "0" und dann die Externrufnummer wählen **Extern anrufen** ST 40/ST 42/ST 45 ST 21/ ST 21/ ST 22/ ST 31 Analoge und ISDN-Telefone **Intern anrufen**  $\overline{+}$  $\circledcirc$   $\mathbb{R}$ Hörer abheben Externbelegung mit "0" und dann die Externrufnummer wählen  $\overline{+}$ 0z Hörer abheben Externbelegung mit "0" und dann die Externrufnummer wählen  $\overline{+}$  $\boxed{0}$   $\overset{\text{\tiny def}}{=}$ Hörer abheben Externrufnummer wählen  $\overline{+}$ z Hörer abheben Externrufnummer wählen  $\frac{1}{\sqrt{2}}$ z Hörer abheben Externrufnummer wählen  $\overline{+}$ z **"Externbelegung direkt" aktiviert**

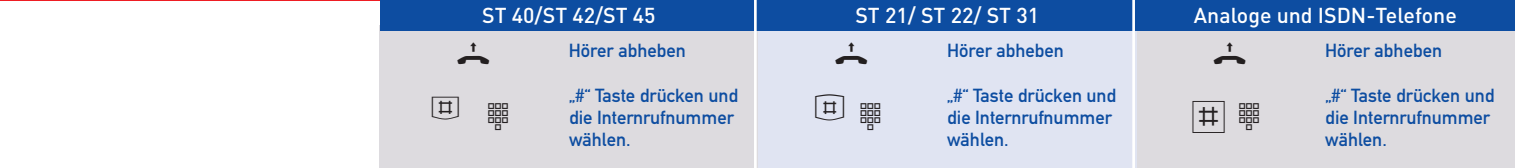

# **Hinweise**

Ist die "Externbelegung direkt" deaktiviert, ist die Wahl der "## nicht zwingend erforderlich.

**Externbelegung mit bestimmter Amtsleitung oder MSN**  Mit der folgenden Bedienfolge können Sie für das nächste abgehende Gespräch eine bestimmte Rufnummer übermitteln.

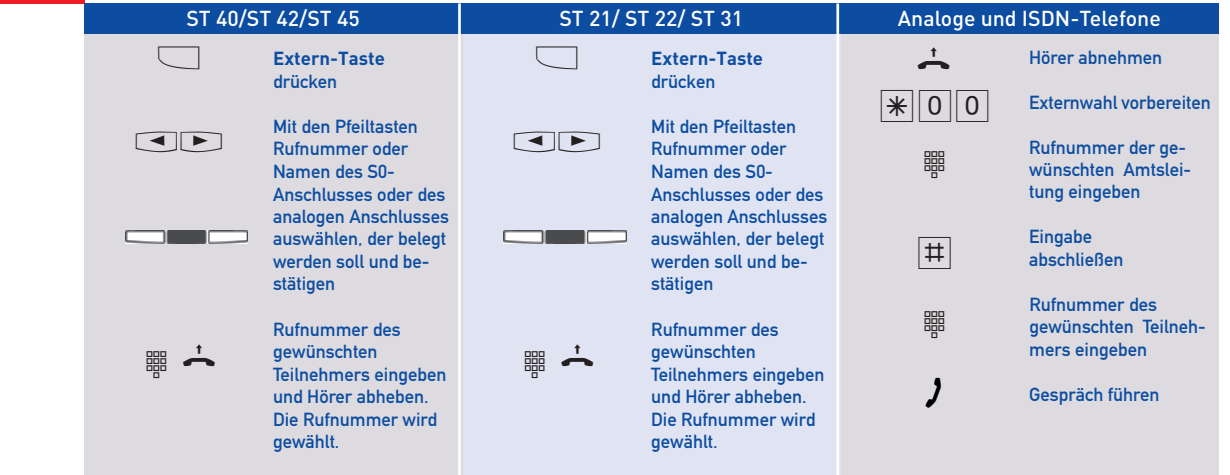

**Hinweise**

Sie können nur die Amtsleitungen belegen, für die Sie auch eine Berechtigung besitzen.

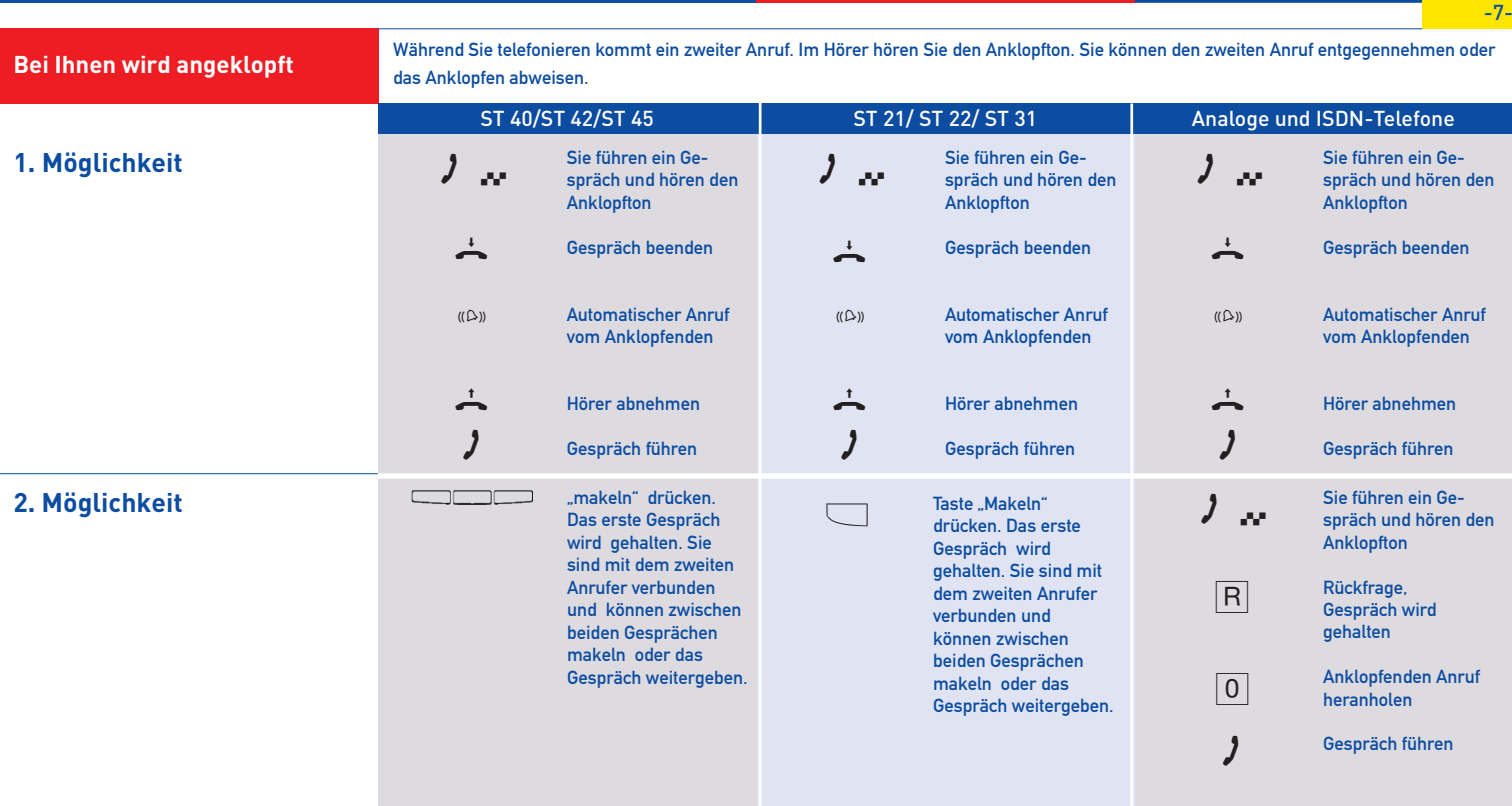

**Kurzbedienungsanleitung**

# **Anklopfen abweisen**

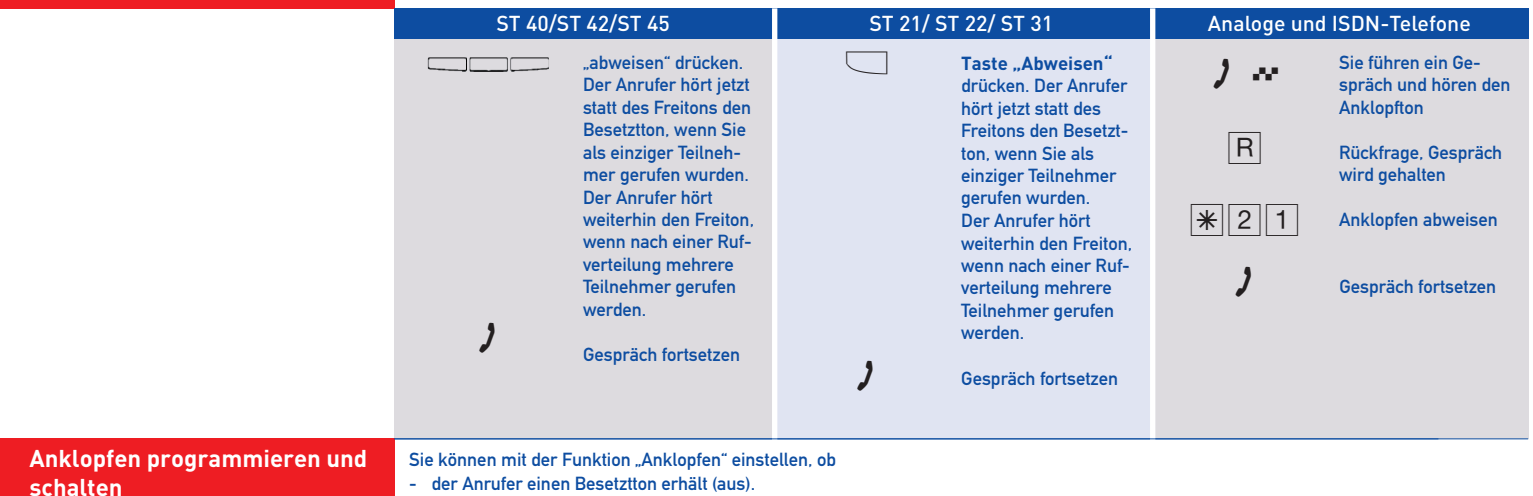

- der Anrufer einen Besetztton erhält (aus).

- das Anklopfen an Ihrem Telefon nur optisch signalisiert werden soll (optisch) oder

- Sie einen Anklopfton signalisiert bekommen möchten (mit Ton).

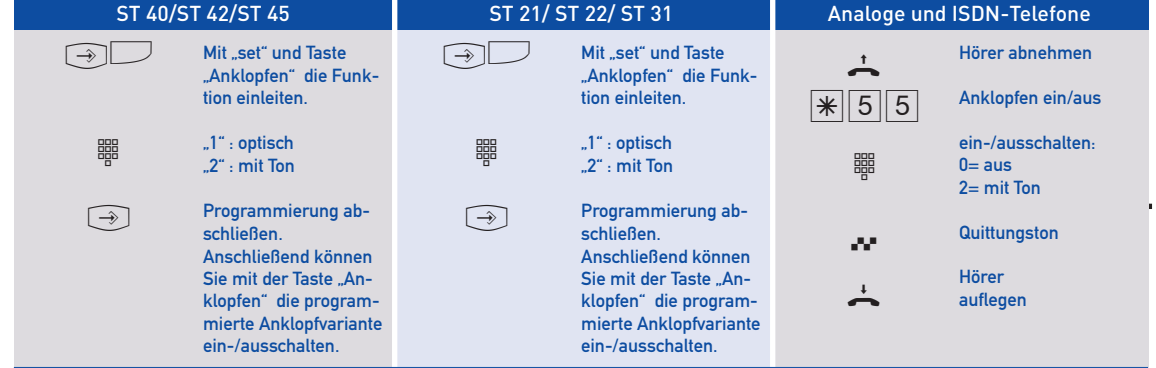

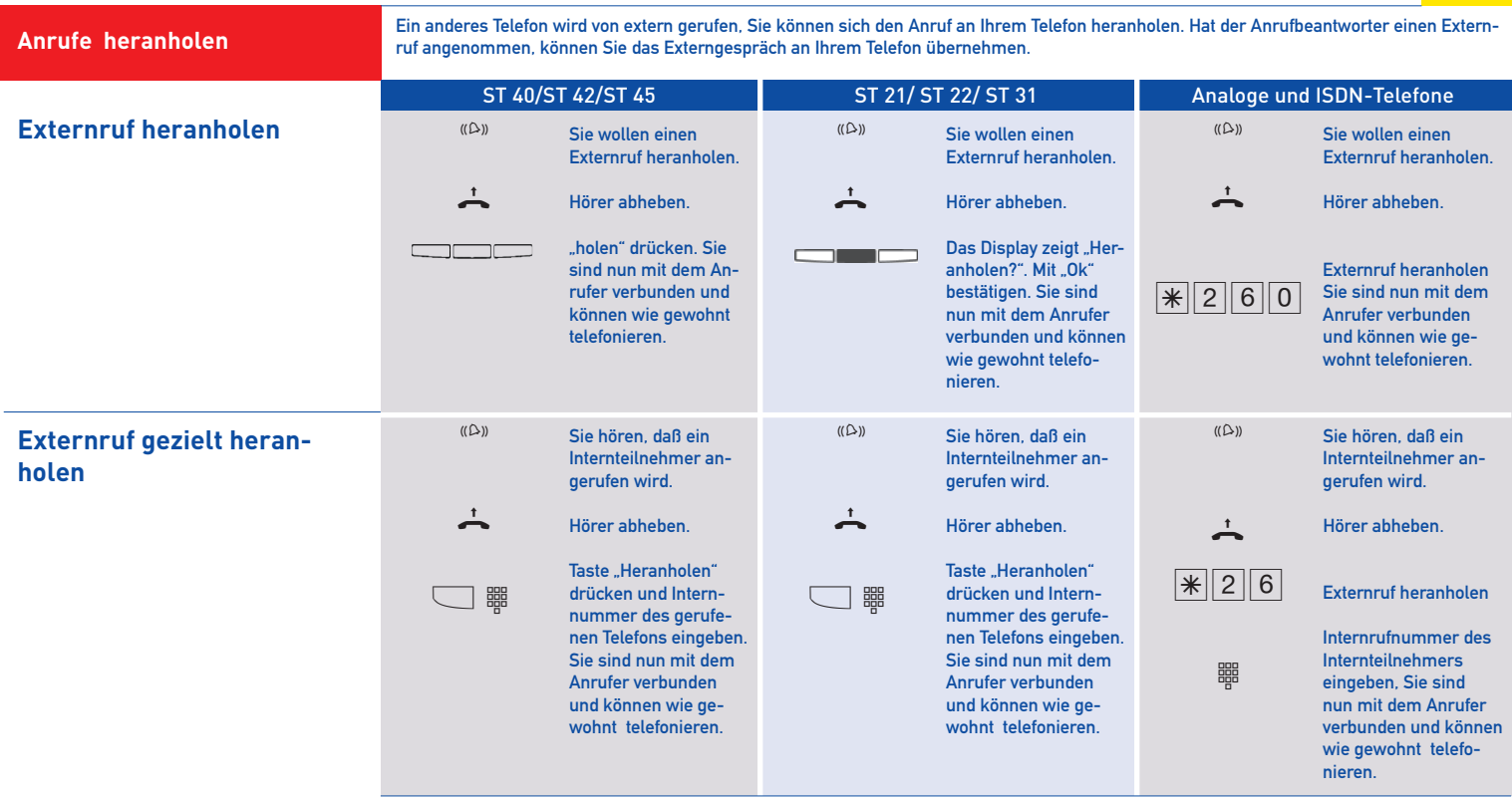

# **Kurzbedienungsanleitung**

# **Anrufe heranholen**

**Gespräch vom** antworter ü

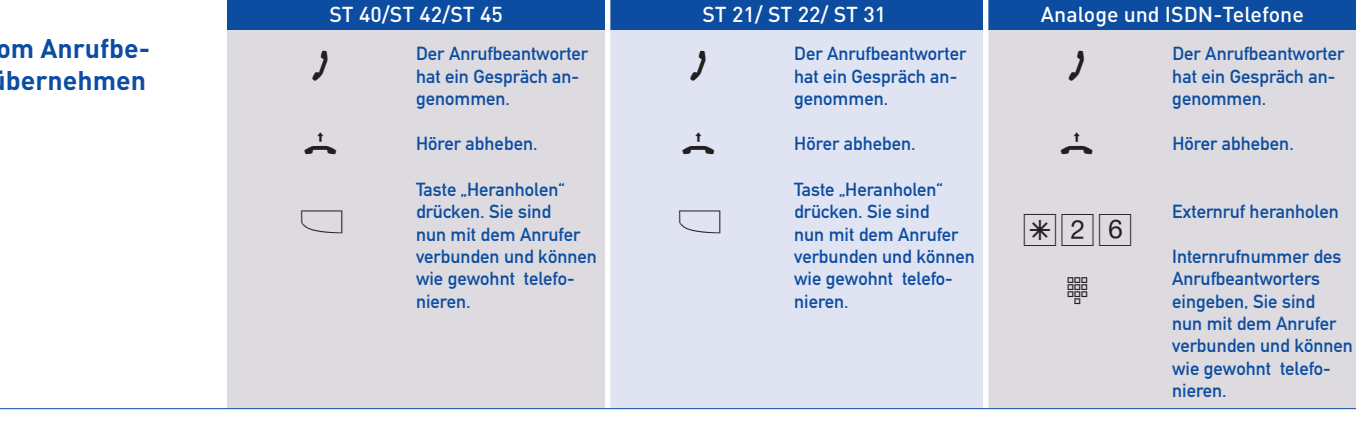

# **Hinweise**

Ein Gespräch vom Anrufbeantworter zu übernehmen ist nur möglich, wenn dieser Analogport über TK-Suite mit der Betriebsart "Anrufbeantworter" konfiguriert wurde. Um mit der Taste "Heranholen" ein Gespräch vom Anrufbeantworter übernehmen zu können, muß diese fest auf die Internrufnummer des Anrufbeantworters konfiguriert sein.

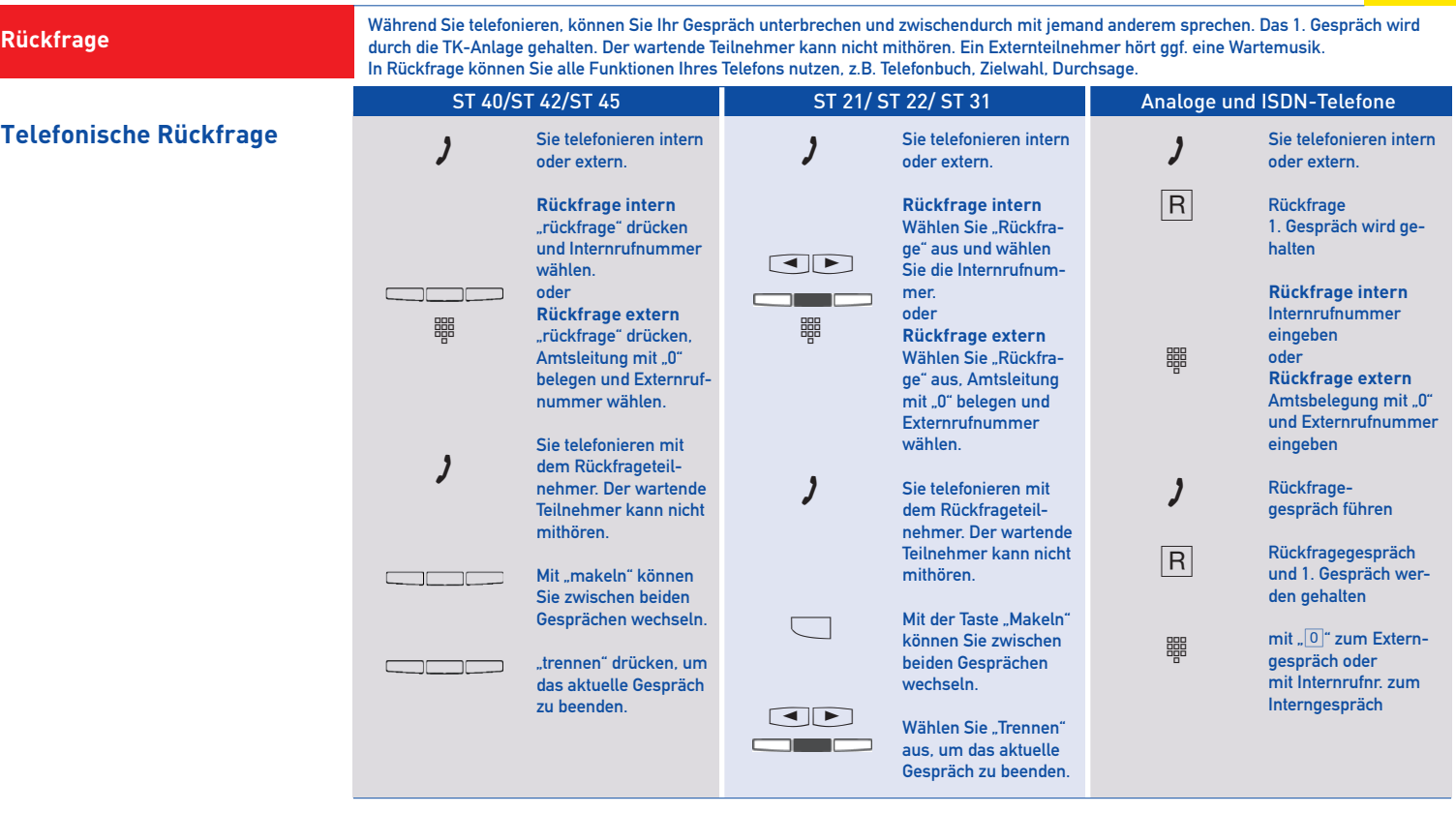

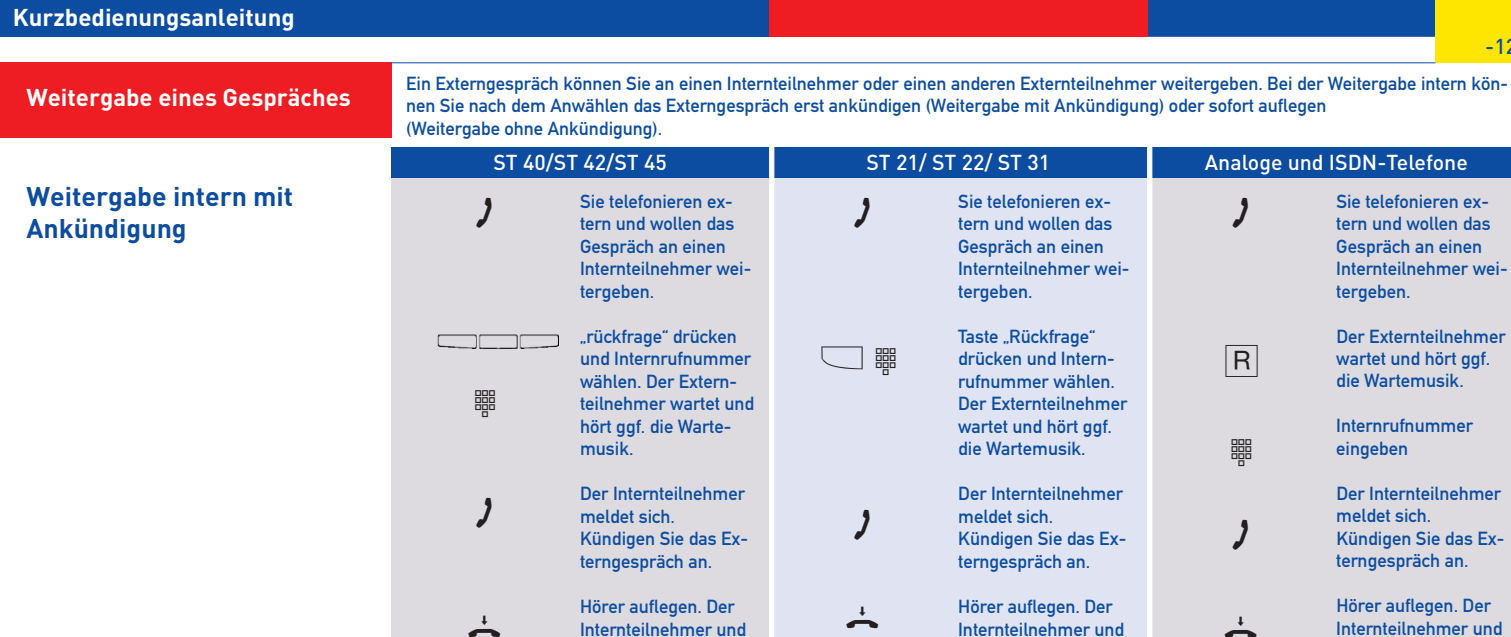

der Externteilnehmer sind miteinander ver-

bunden.

Hinweise Wenn der Internteilnehmer sich nicht meldet, schalten Sie mit "zurück", "Stop" oder "RIO" zum Externteilnehmer zurück. Sie können das Externgespräch an einen anderen Teilnehmer weitergeben.

bunden.

der Externteilnehmer sind miteinander ver-

Wenn der Internteilnehmer besetzt ist, schalten Sie mit "zurück", "Stop" oder " $\boxed{0}$ " zum Externteilnehmer zurück. Sie können das Externgespräch an einen anderen Teilnehmer weitergeben.

der Externteilnehmer sind miteinander ver-

bunden.

# **Weitergabe eines Gespräches**

# **Weitergabe intern ohne Ankündigung**

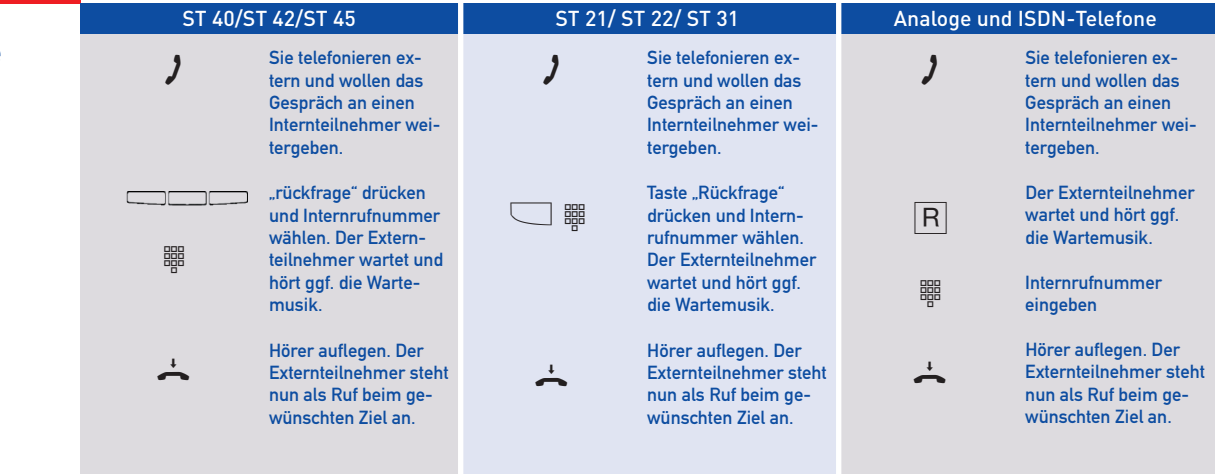

Hinweise Sie erhalten einen Wiederanruf - sofort, wenn der Internteilnehmer besetzt ist oder den Anrufschutz eingeschaltet hat, im Auslieferungszustand nach 45 Sekunden (diese Zeitspanne ist im TK-Suite einstellbar), wenn sich der Internteilnehmer nicht meldet. Nehmen Sie einen Wiederanruf nicht an, bricht nach 60 Sekunden der Ruf ab und der externe Anrufer erhält den Besetztton.

#### **Weitergabe eines Gespräches**

**Weitergabe extern**

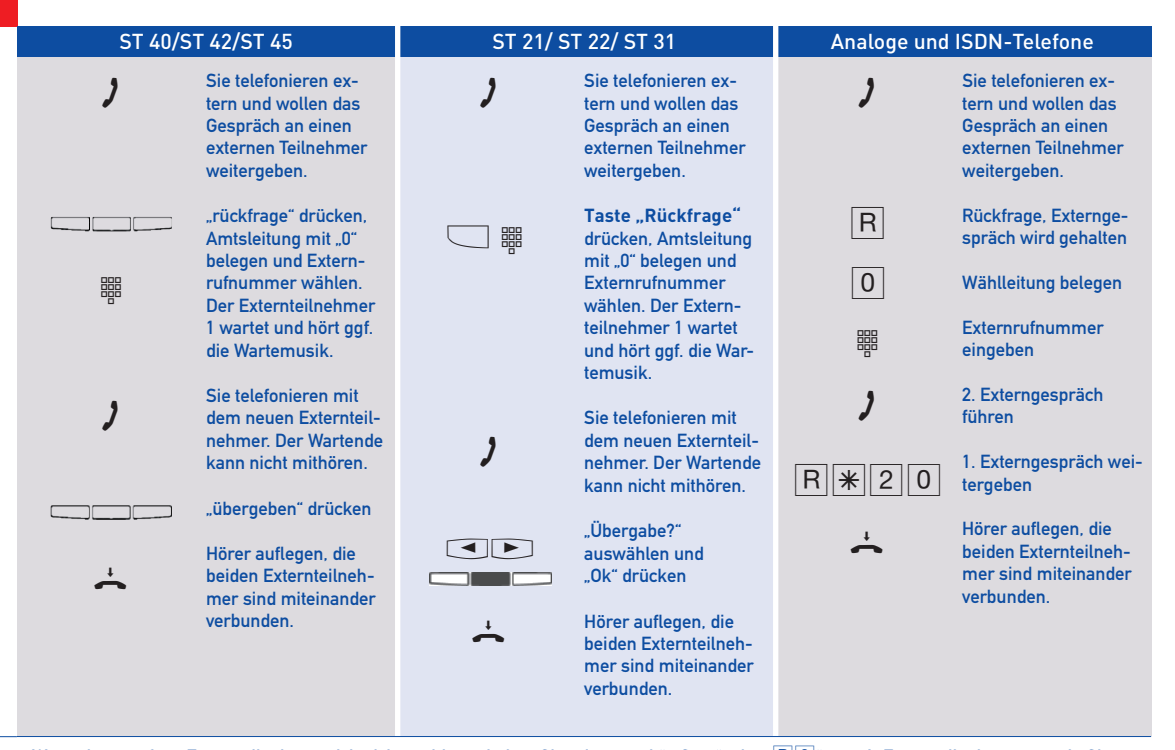

**Hinweise** Wenn der gerufene Externteilnehmer sich nicht meldet, schalten Sie mit "zurück", "Stop" oder "R<sup>IO</sup>l" zum 1. Externteilnehmer zurück. Sie können das Externgespräch an einen anderen Teilnehmer weitergeben. Bei der Weitergabe extern von analogen und ISDN Telefonen müssen Sie die Wählleitung immer mit der "0" belegen. Auch dann, wenn am Telefon die Externbelegung direkt aktiviert ist. Die Weitergabe extern ist nur möglich, wenn eine Wählleitung frei ist. Für das nach Extern weitergegebene Gespräch tragen Sie die Gesprächskosten. Ein Teilnehmer am internen S0-Anschluß kann ein Externgespräch nur intern weitergeben, wenn der 2. B-Kanal des internen S0-Anschlusses frei ist.

### -15-

### **Konferenz**

Konferenzschaltung in der TK-Anlage

Sie können als Konferenzleiter:

- eine Dreierkonferenz mit analogen Internteilnehmern oder Internteilnehmern des internen S0-Anschlusses führen oder
- eine Dreierkonferenz mit einem Externteilnehmer und einem Internteilnehmer führen oder
- eine Dreierkonferenz mit zwei Externteilnehmern führen. Dabei werden zwei Wählleitungen belegt.

Konferenzschaltung in der ISDN-Vermittlungsstelle (nur am Mehrgeräteanschluß)

Zum Aufbau der ISDN-Dreierkonferenz mit zwei Externteilnehmern müssen Sie zunächst das erste Externgespräch in der ISDN-Vermittlungsstelle (Vst) halten, um auf der gleichen Wählleitung ein Rückfragegespräch mit einem zweiten Externteilnehmer zu führen. Anschließend schalten Sie beide Gespräche zur Dreierkonferenz zusammen.

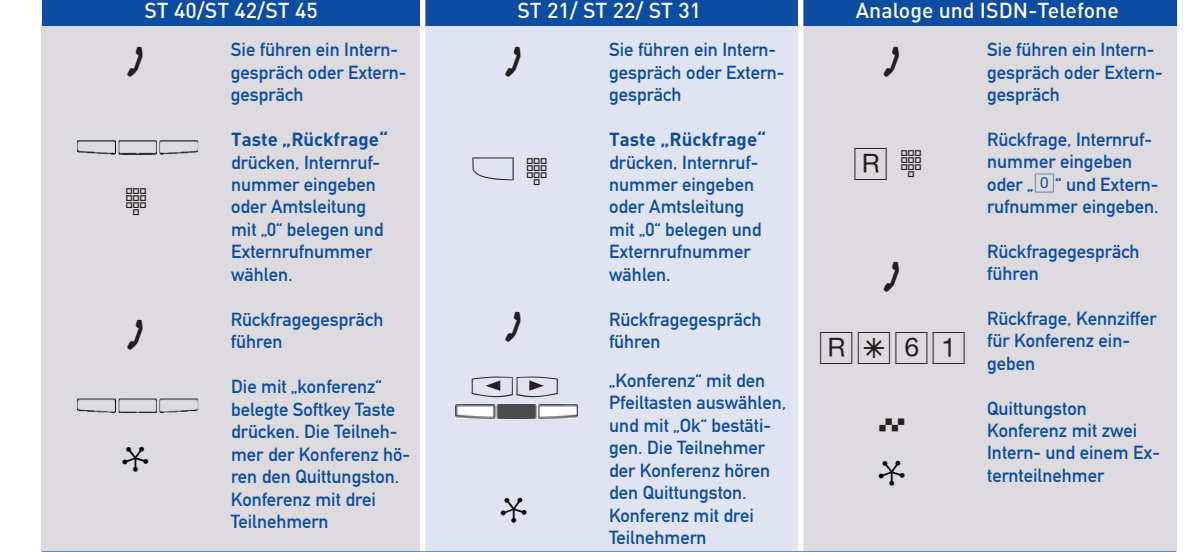

**Dreierkonferenz intern/ extern** A

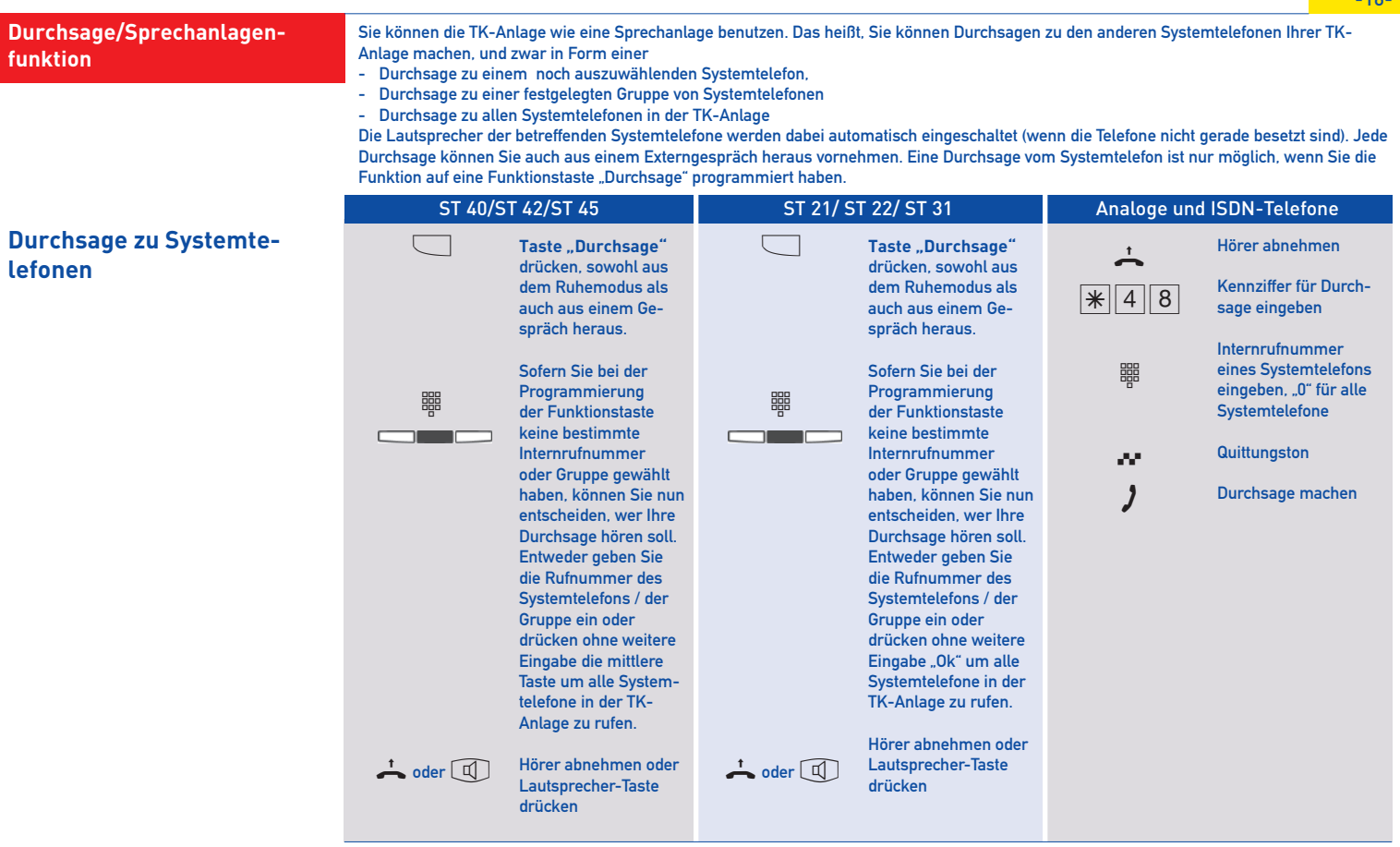

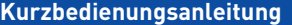

**Rückruf bei Besetzt**

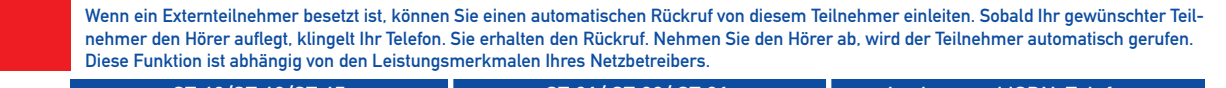

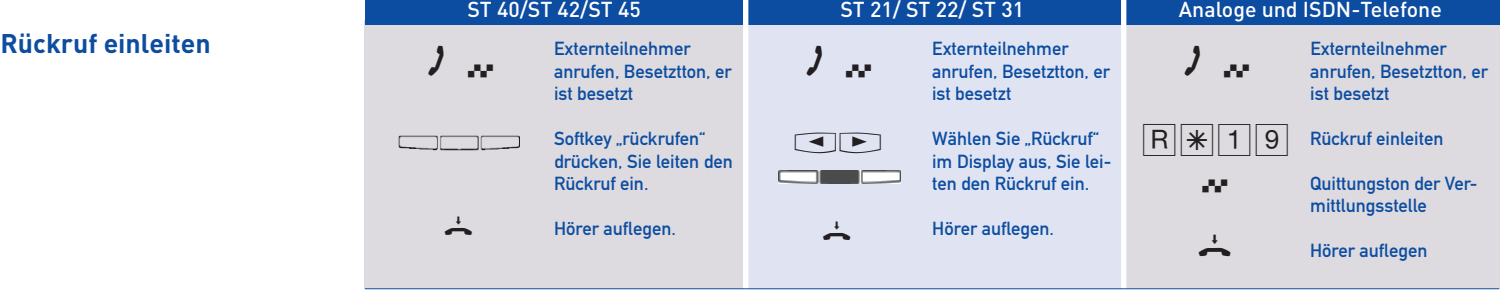

# **Telefonbuch - Rufnummern wählen**

Zur Auswahl der Rufnummern steht Ihnen das Telefonbuch als alphabetisch sortiertes Telefonbuch, als numerisch sortiertes Index-Register oder als Vanity Telefonbuch zur Verfügung. Sie können bis zu 1000 wichtige Externrufnummern und die dazugehörigen Namen speichern, die Eingabe können Sie komfortabel über TK-Suite vornehmen,

Vanity-Wahl: Mit der Vanity-Wahl müssen Sie sich den Kurzwahlindex eines Ziels im Telefonbuch nicht merken. Geben Sie einfach den Namen ein. Sobald die TK-Anlage einen Eintrag eindeutig identifiziert hat, hören Sie den Wählton extern. Das folgende Beispiel zeigt Ihnen Einträge im Telefonbuch und die Tastenreihenfolge, um dies mit Hilfe der Vanity-Funktion zu wählen:

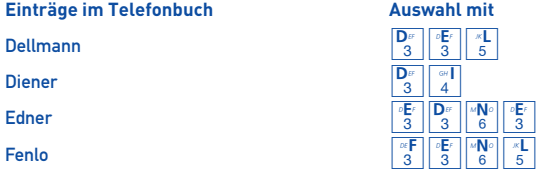

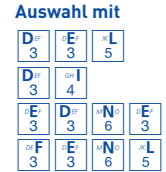

Das Umschalten des Suchmodus entnehmen Sie bitte der Bedienungsanleitung auf der beiliegenden CD oder kontaktieren Sie Ihren Fachhändler.

**Telefonbuch - Rufnummern wählen**

**Telefonbuch (Vanity)** 

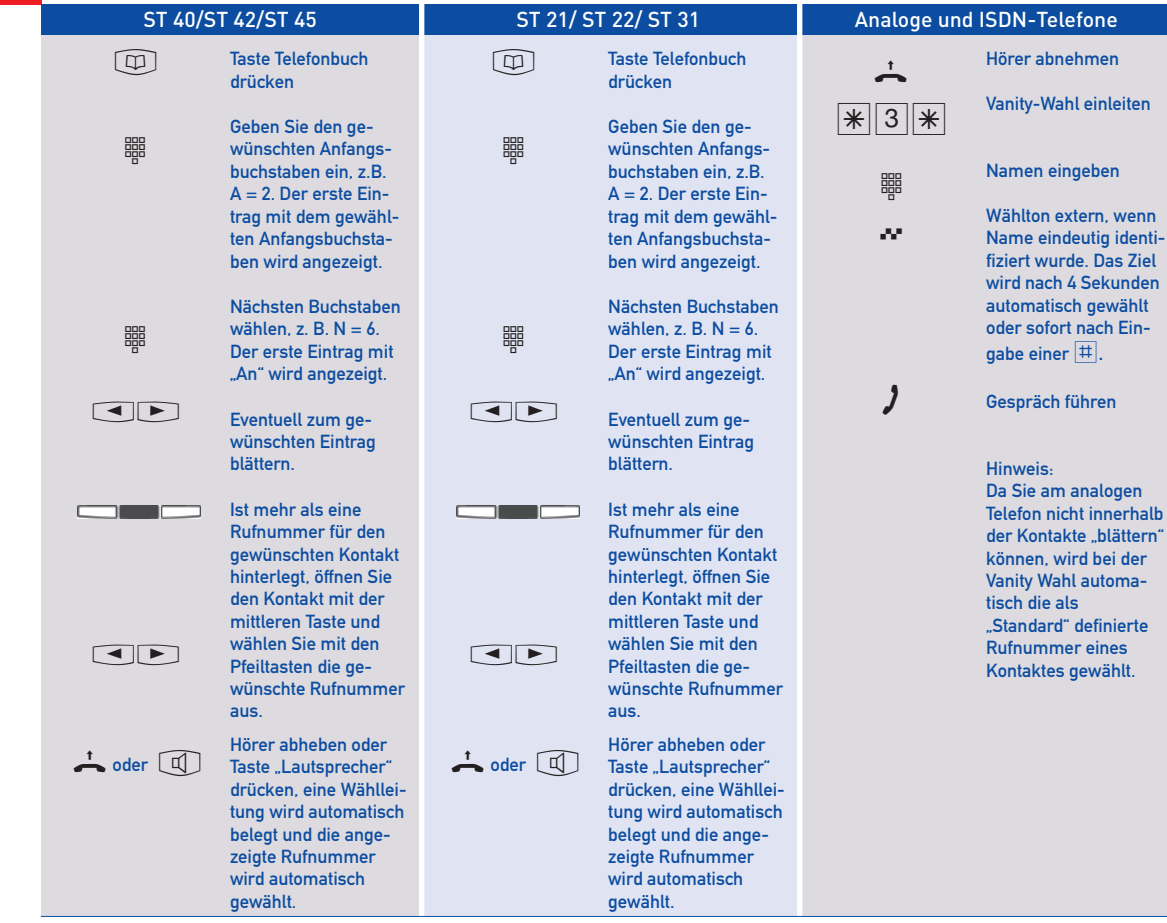

**Telefonbuch - Rufnummern wählen**

**Telefonbuch (numerisch)** 

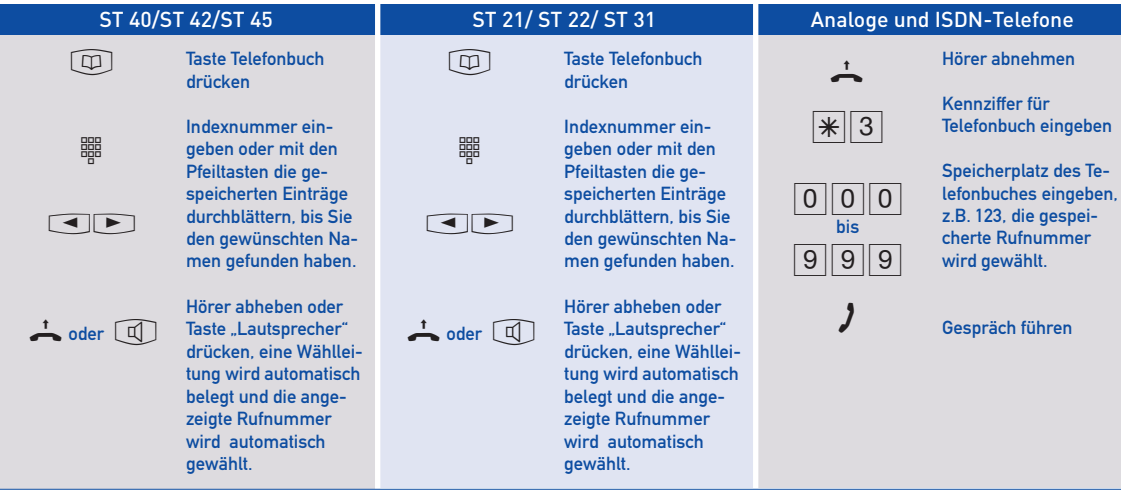

**Telefonbuch - Rufnummern wählen**

**Telefonbuch (alphabe-tisch)** t

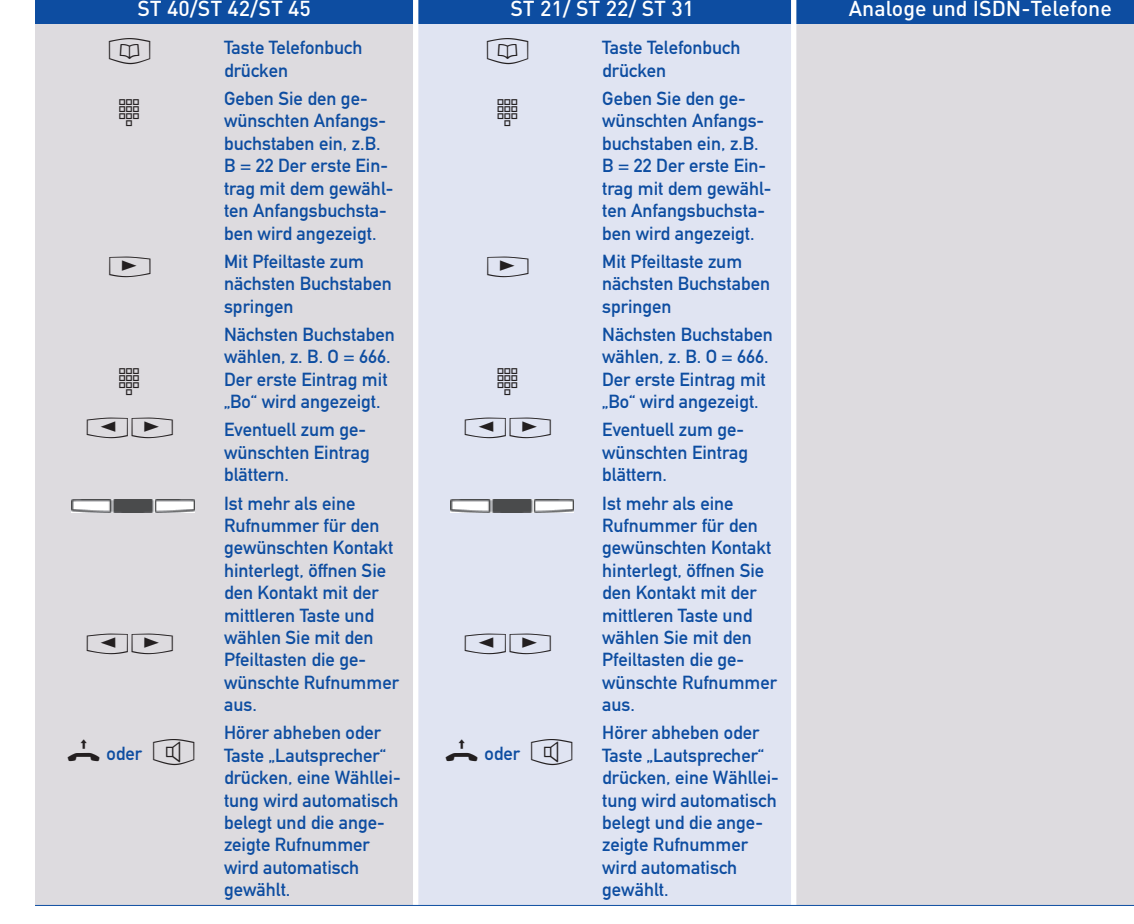

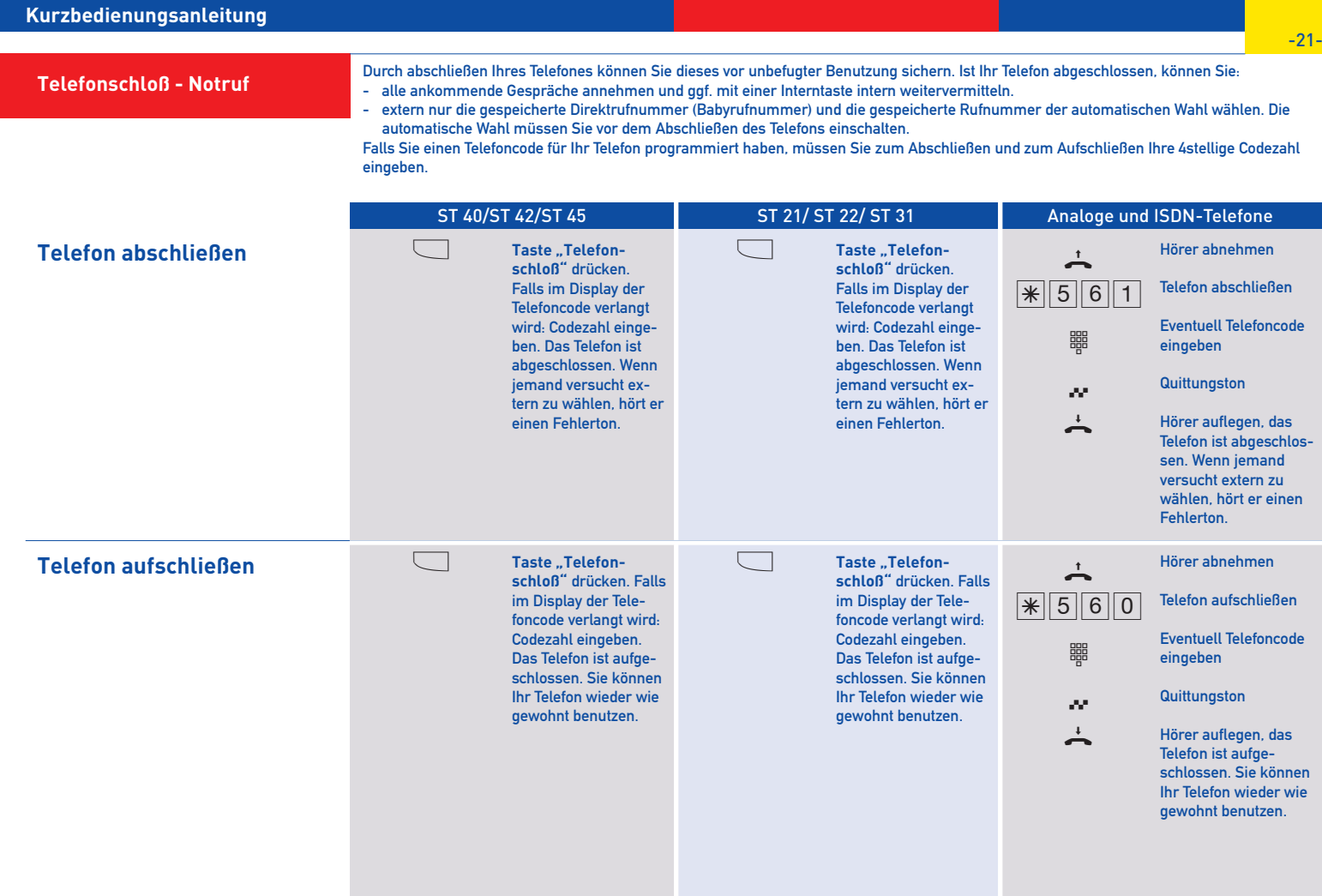

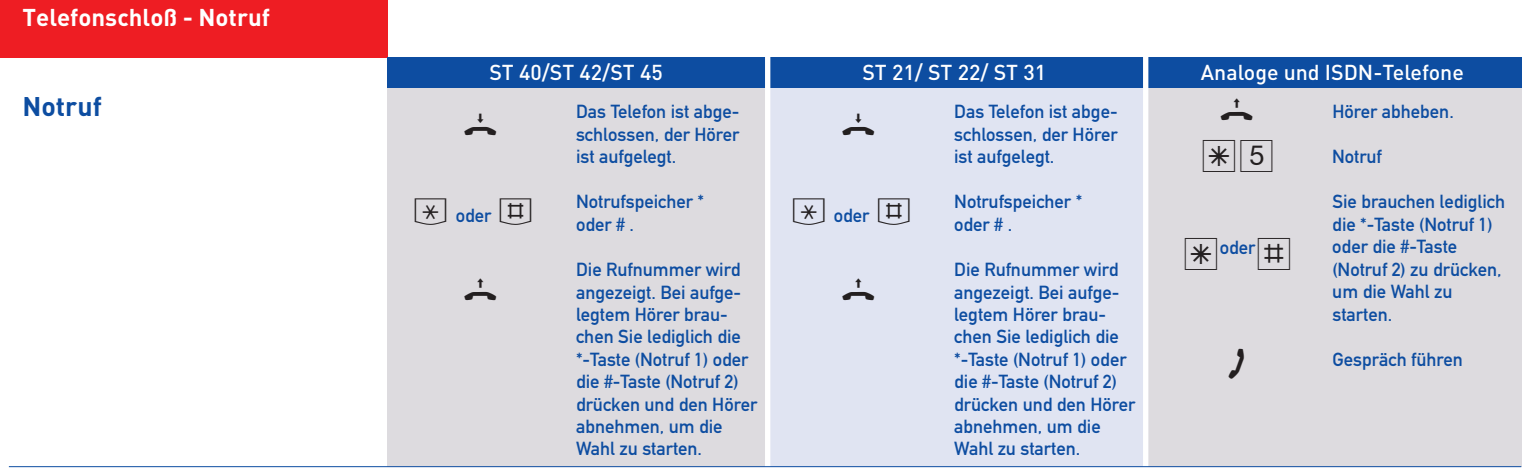

**Hinweise**

Ein Notruf hat Vorrang vor allen anderen Externverbindungen. Ggf. wird eine Wählleitung freigeschaltet, eine bestehende Externverbindung getrennt, um den Notruf zu ermöglichen. Die gewünschten Notrufnummern müssen vor der Nutzung mittels TK-Suite in der Programmierung Ihrer TK-Anlage hinterlegt werden.

## **Türruf zu einem Externteilnehmer umleiten**

Wenn Sie ein Besucher auch dann erreichen soll, wenn Sie außer Haus sind, können Sie den Türruf auf eine Externrufnummer umleiten, z.B. auf ein Funktelefon. Trotz Türrufumleitung klingelt es auch beim Internteilnehmer. Der Türruf kann auch weiterhin intern angenommen werden.

Leiten Sie zu einem Endgerät um, das die Rufnummer eines Anrufers anzeigen kann, können Sie anhand der rufenden Telefonnummer erkennen, daß es sich um einen umgeleiteten Türruf handelt, wenn für die Türrufumleitung eine spezielle Telefonnummer zugewiesen wurde. Sie können sich entsprechend melden.

# **Türrufumleitung programmieren und schalten**

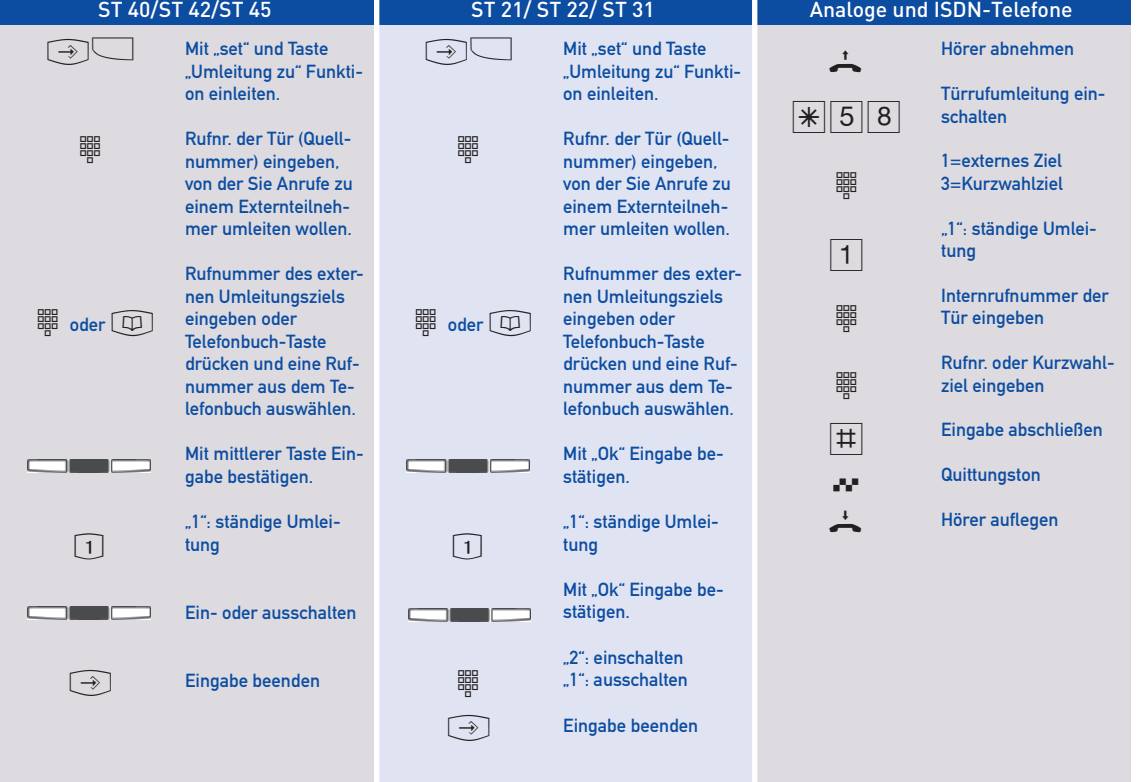

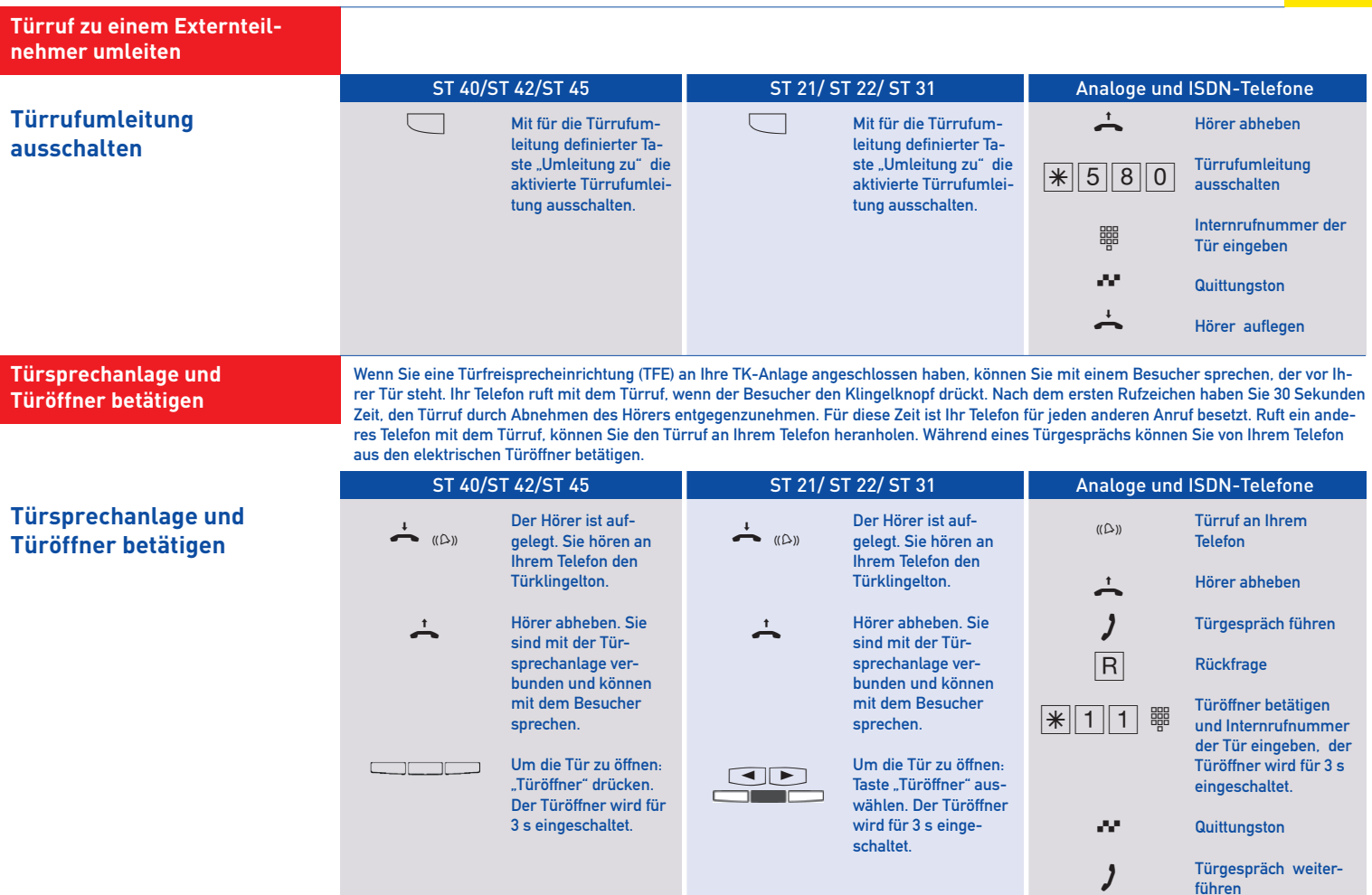

### **Türsprechanlage und Türöffner betätigen**

**Türsprechstelle anrufen/ Türruf heranholen** +

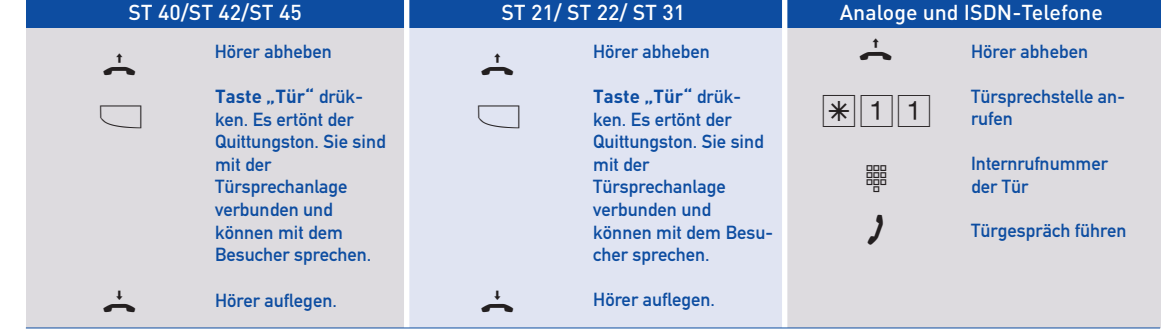

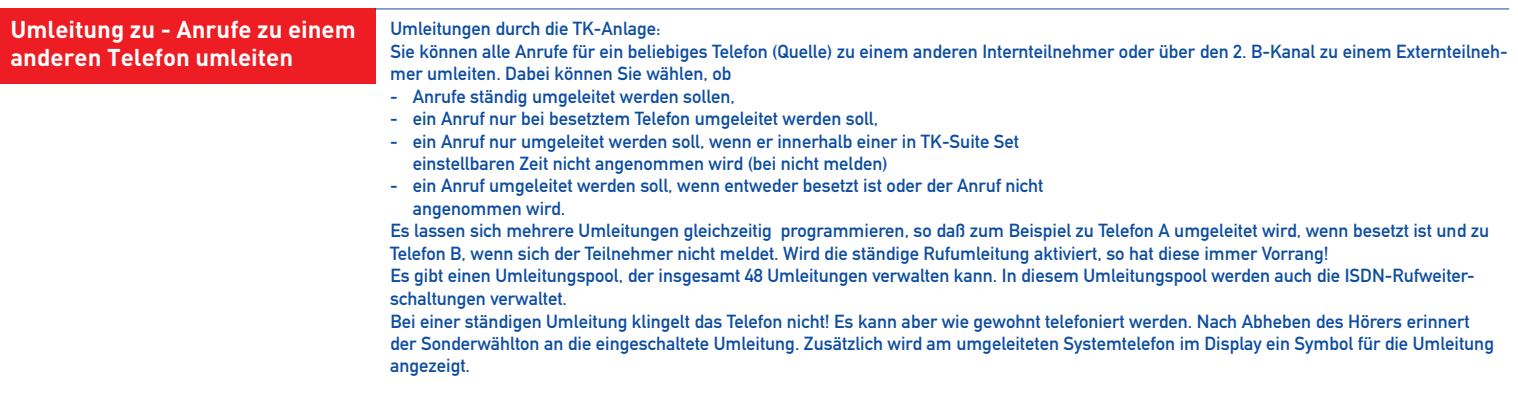

**Umleitung zu - Anrufe zu einem anderen Telefon umleiten**

**Umleitung zu programmieren und schalten**

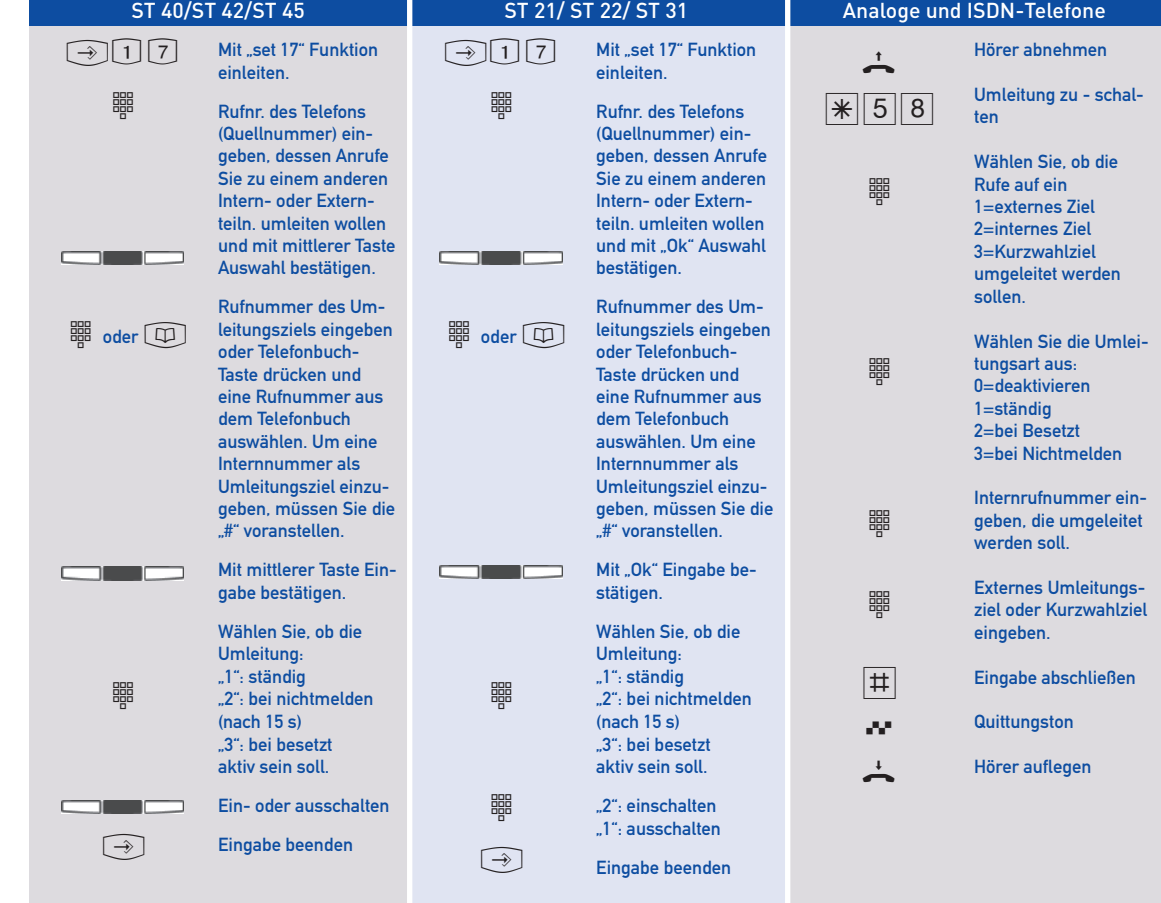

# **Kurzbedienungsanleitung**

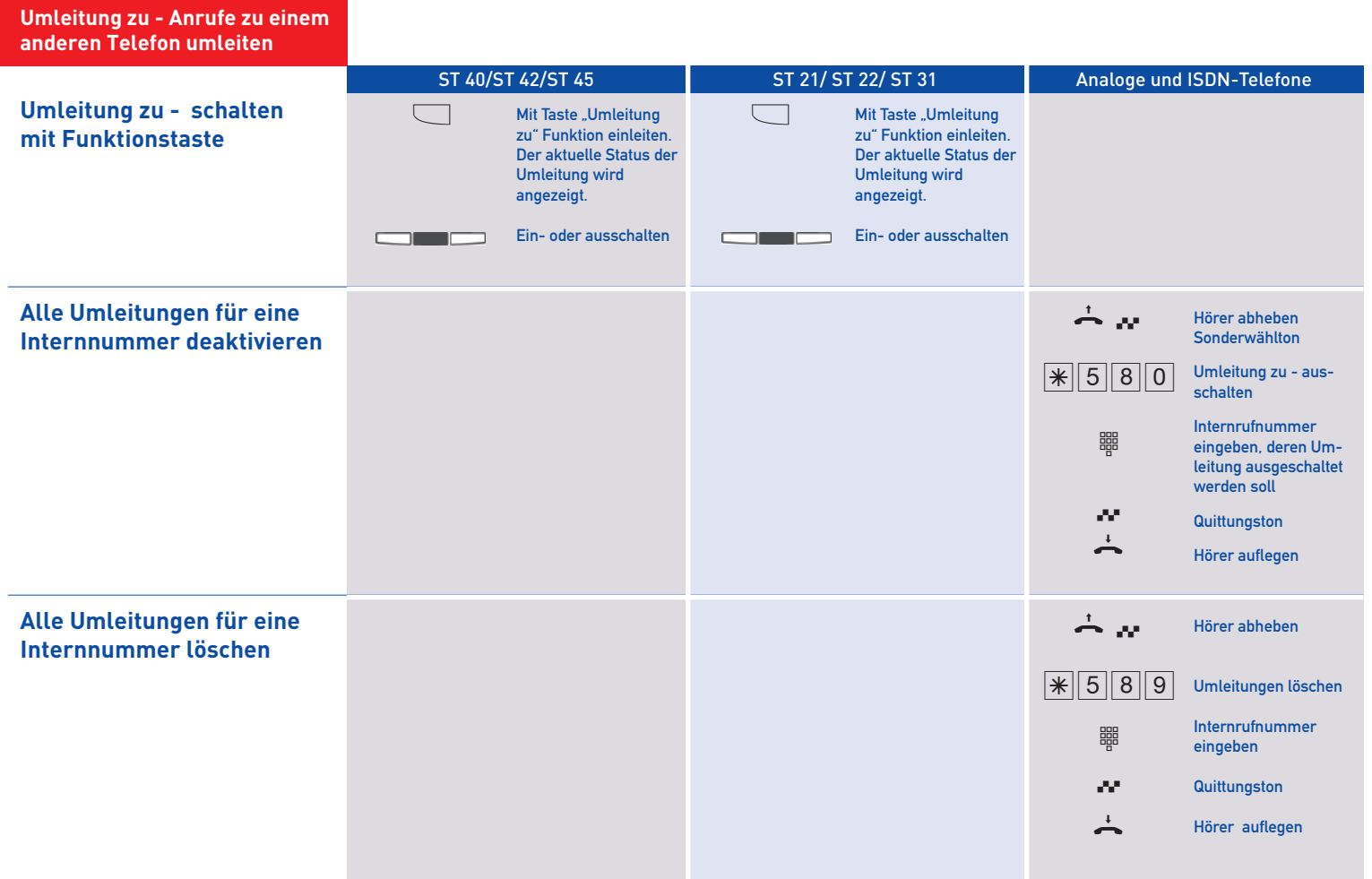

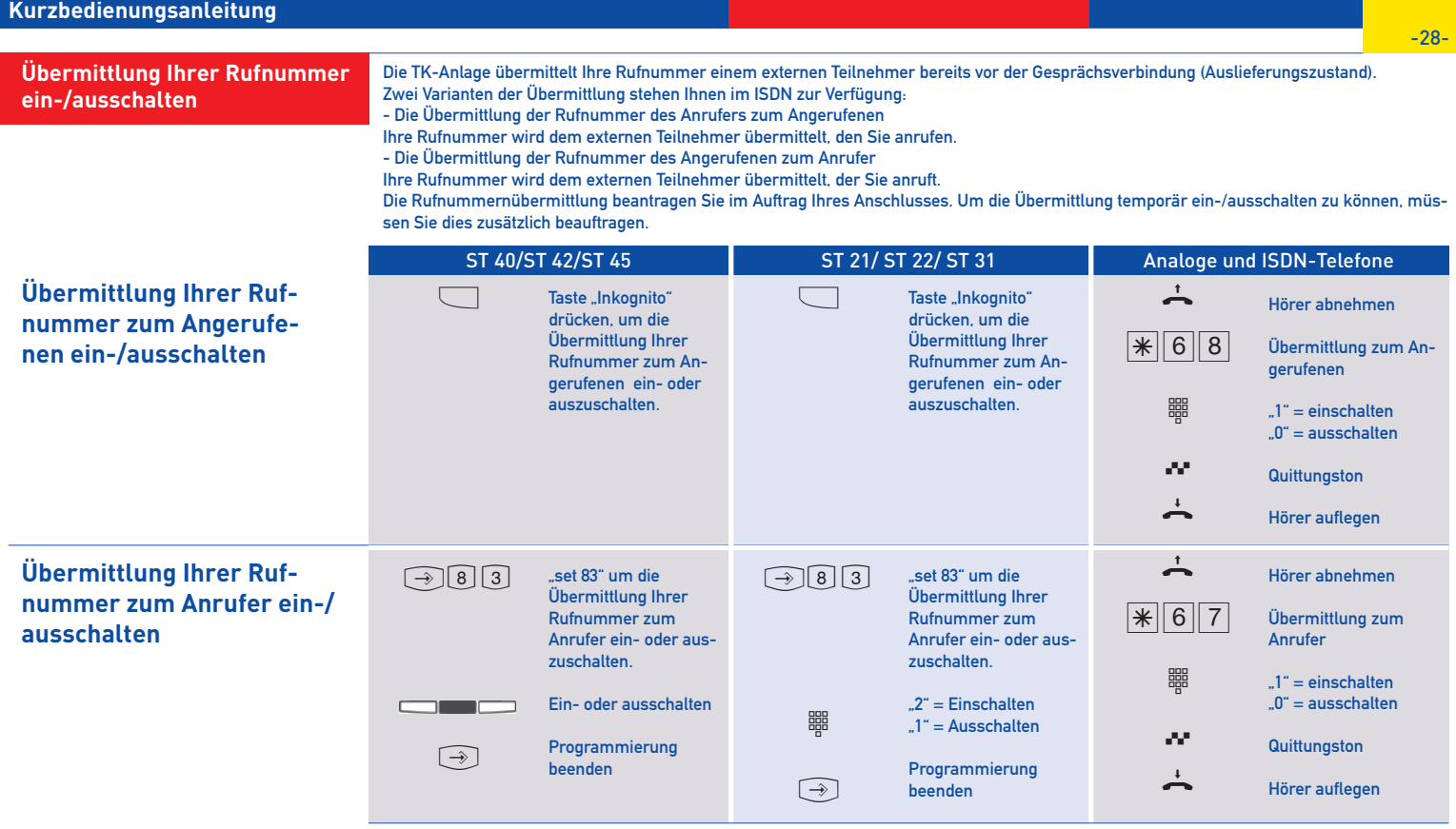

### **Weckanruf**

Sie können sich von Ihrem Telefon wecken lassen. Der Weckruf ertönt eine Minute lang mit steigender Lautstärke. Während des Weckrufs können Sie durch einen Tastendruck am Systemtelefon die "Sleep" Funktion aktivieren, der Weckruf wird gestoppt und nach 10 Minuten wiederholt. Wenn Sie keine Taste drücken, wird der Ruf alle 10 Minuten über einen Zeitraum von maximal einer Stunde wiederholt. Indem Sie den Hörer abnehmen und auflegen wird der Weckruf gestoppt. Der Weckanruf funktioniert auch, wenn Sie "Anrufschutz" eingeschaltet haben. Wenn ein Weckruf eingeschaltet ist, erscheint eine Glocke im Display des Systemtelefons.

 $ST A0/ST A2/ST A5$   $ST 21/ ST 22/ ST 31$  Analoge und ISDN-Telefone

# **Weckanruf speichern**

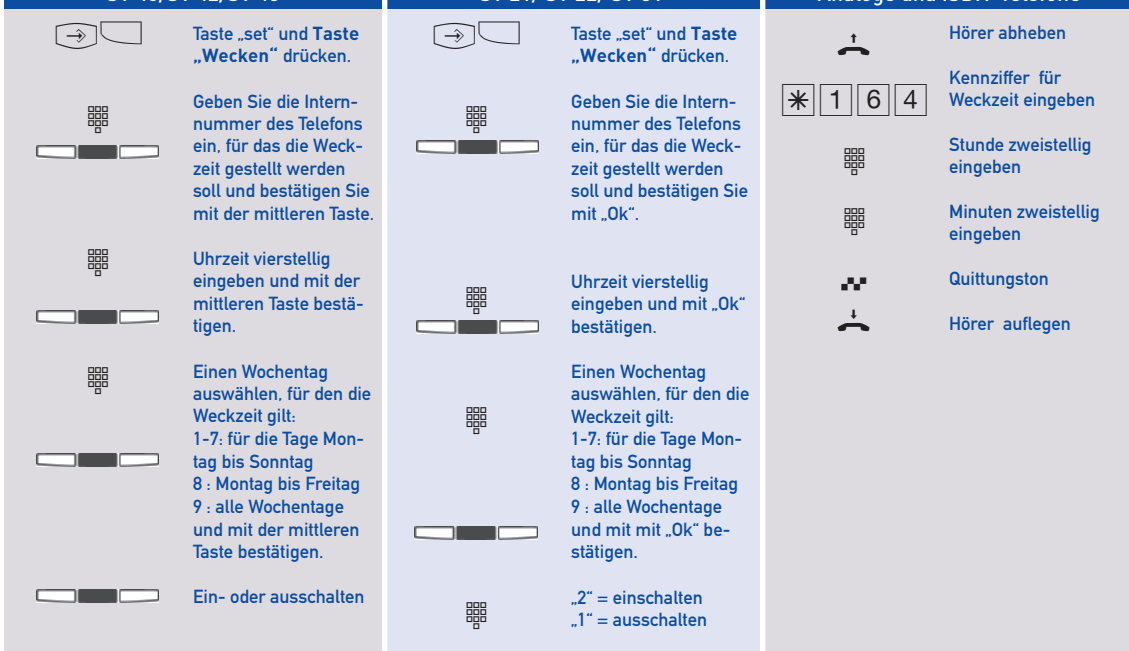

# **Hinweise**

Nach der Eingabe einer Weckzeit am analogen oder ISDN-Telefon wird diese Weckzeit automatisch für die ganze Woche aktiviert. Sie können die Tage, an denen die Weckfunktion an ihrem analogen oder ISDN-Telefon ausgeführt werden soll, mit der Prozedur "Wecktage vom analogen oder ISDN-Telefon aus einstellen", bestimmen.

# **Weckanruf**

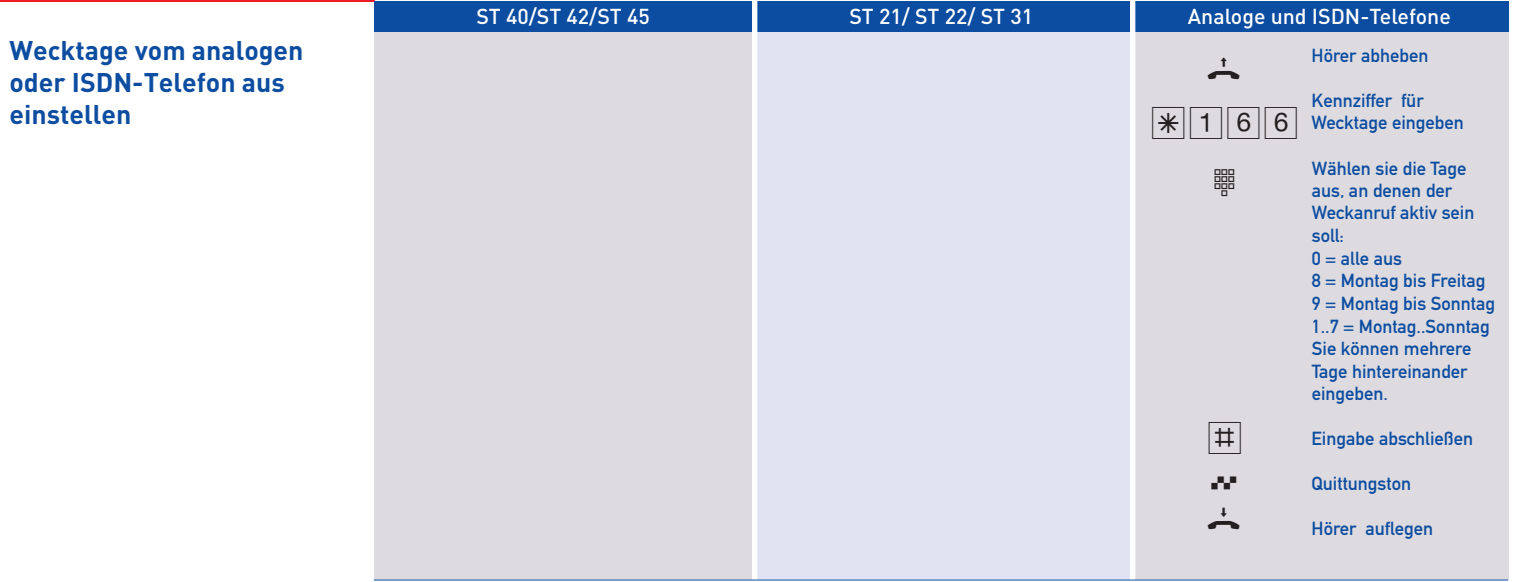

# **Weckanruf**

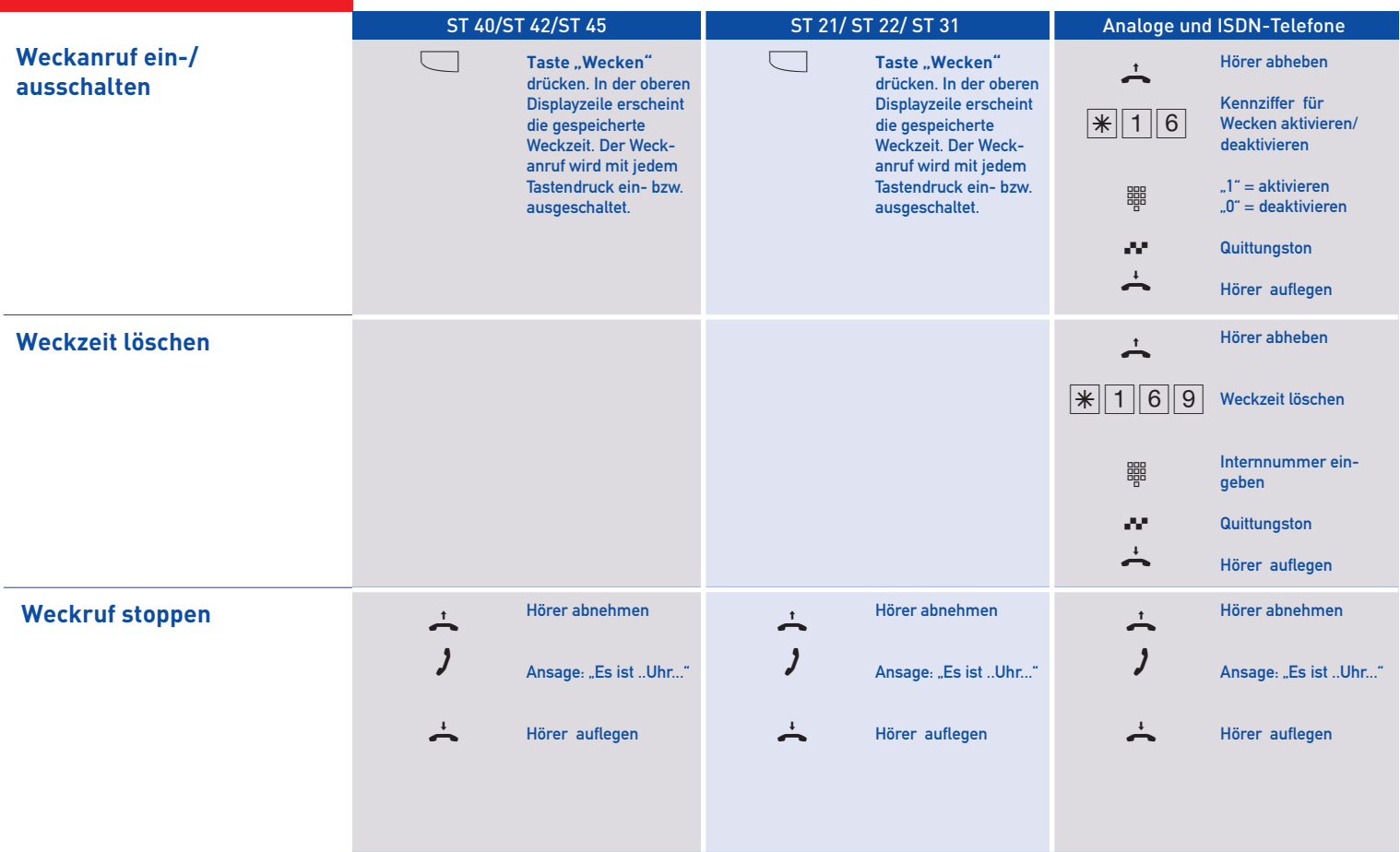

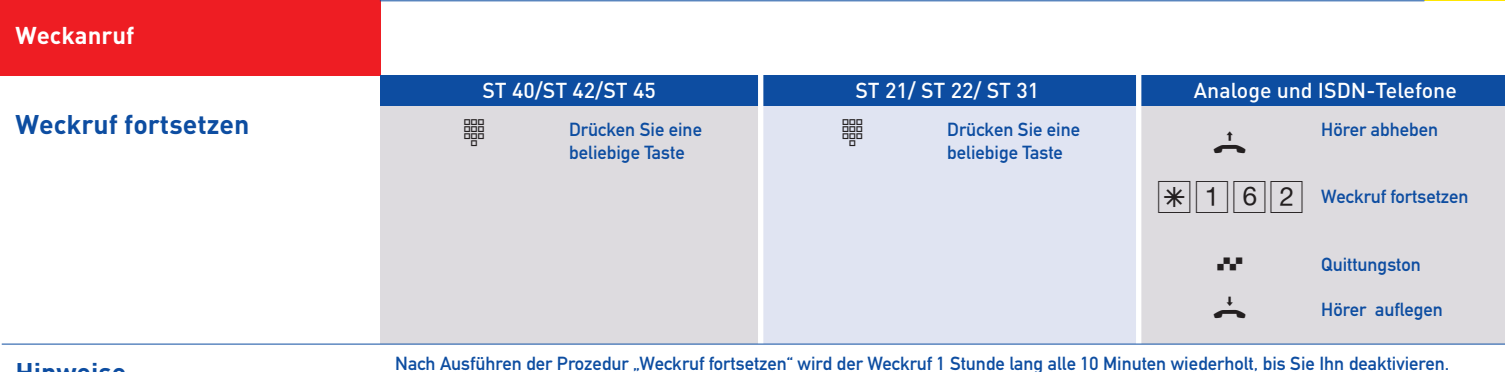

## **Hinweise**

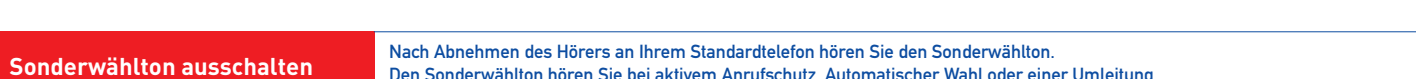

Den Sonderwählton hören Sie bei aktivem Anrufschutz, Automatischer Wahl oder einer Umleitung. Mit dieser Funktion deaktivieren Sie alle Leistungsmerkmale, die einen Sonderwählton zur Folge haben.

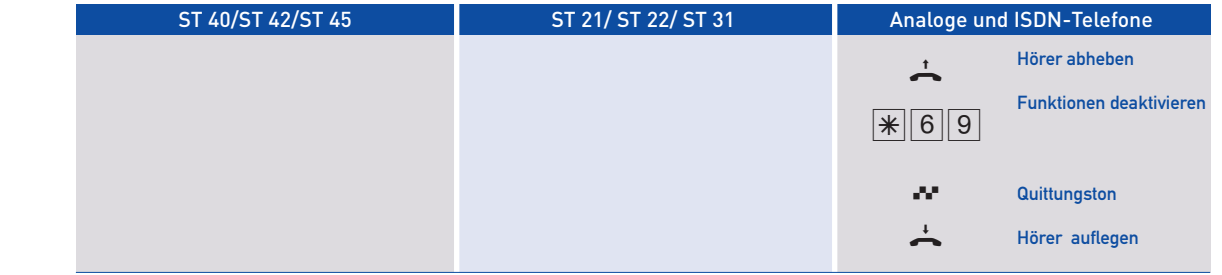

# **Stichwortverzeichnis**

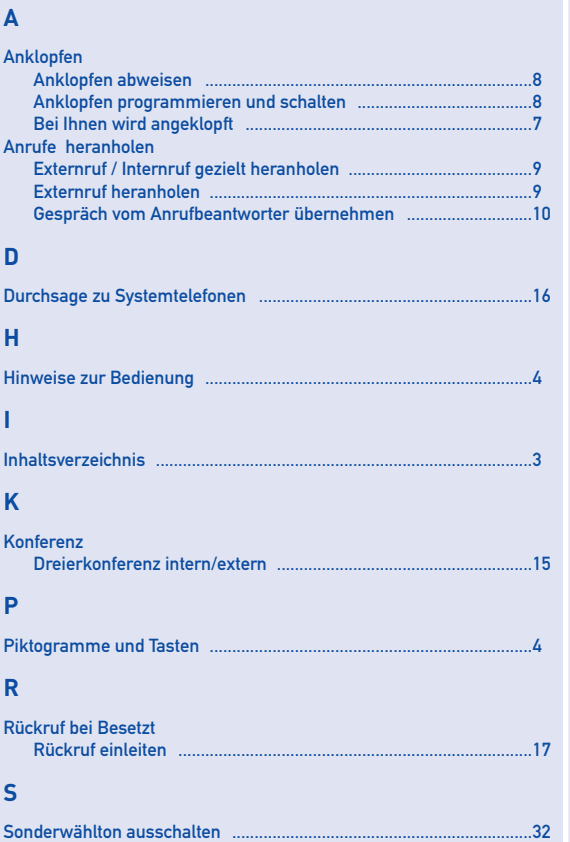

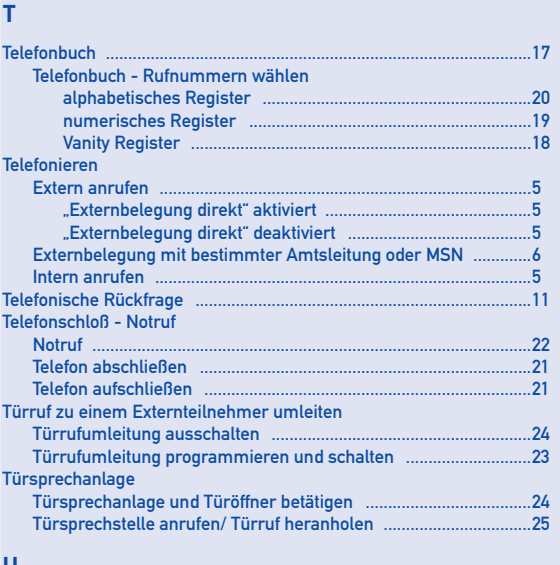

#### **U**

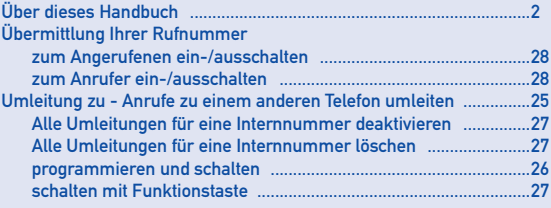

# Stichwortverzeichnis

# W

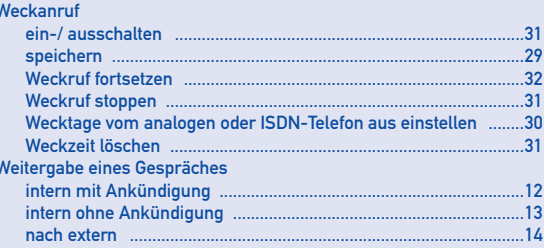

# **Kurzbedienungsanleitung**

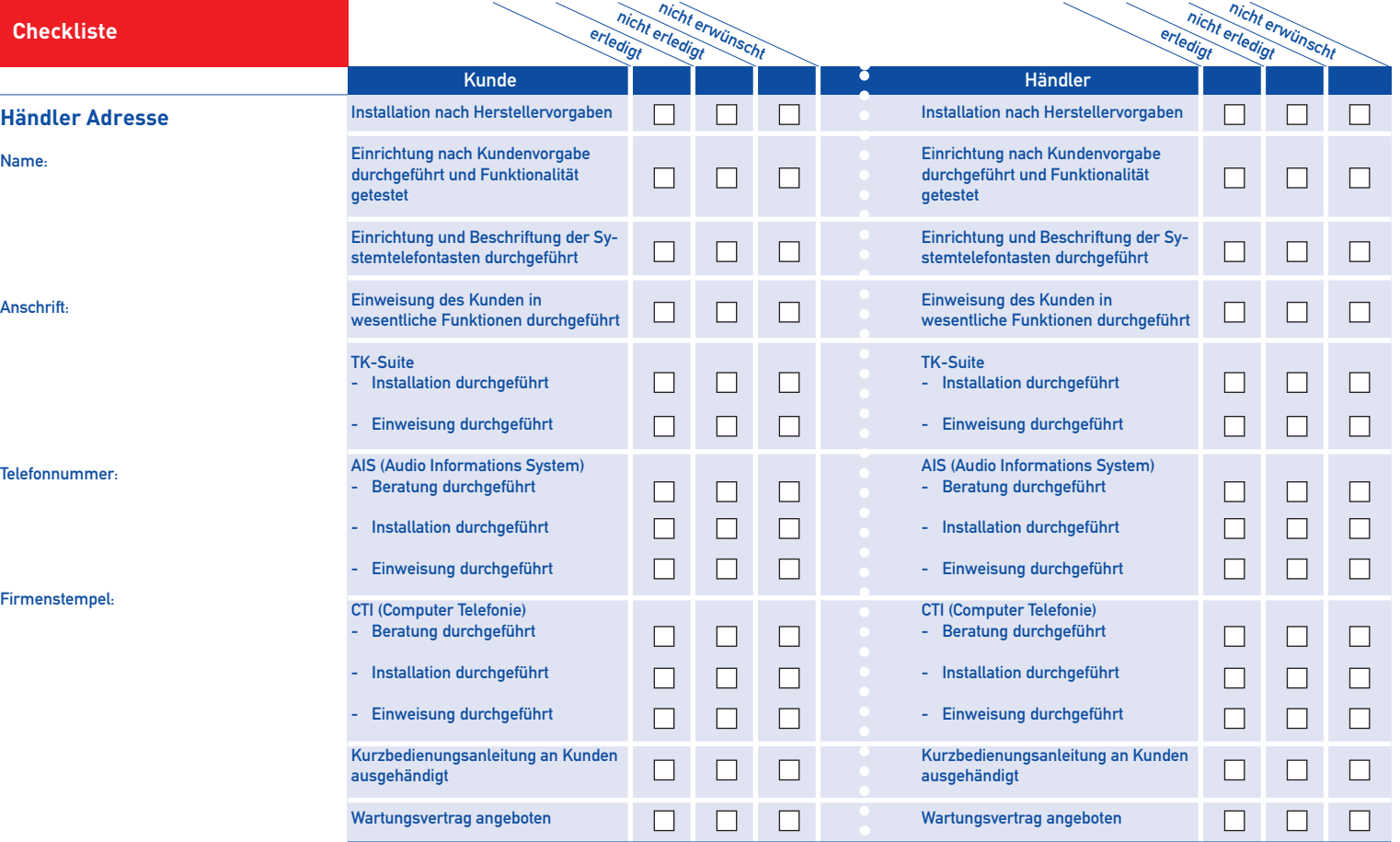

Mein **Fachhändler:**

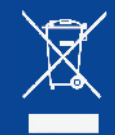

Die auf dem Produkt angebrachte durchkreuzte Mülltonne bedeutet, dass das Produkt zur Gruppe der Elektro- und Elektronikgeräte gehört. In diesem Zusammenhang weist die europäische Regelung Sie an, Ihre gebrauchten r Geräte

- den Verkaufsstellen im Falle des Kaufs V eines gleichwertigen Gerätes
- der örtlich Ihnen zur Verfügung gestellten Sammelstellen (Wertstoffhof, Sortierte Sammlung usw.) zuzuführen.

**AGFEO** einfach | perfekt | kommunizieren

So beteiligen Sie sich an der Wiederverwendung und der Valorisierung von Elektrik- und Elektronik-Altgeräten, die andernfalls negative Auswirkungen auf die Umwelt und die menschliche Gesundheit haben könnten.

AGFEO GmbH & Co. KG Gaswerkstraße 8 D-33647 Bielefeld Hotline-Technik: 0900/1024336 info@agfeo.de www.agfeo.de

Identnr. 1101313• Printed in Germany • 0138 Änderungen und Irrtum vorbehalten

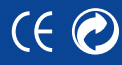